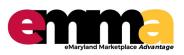

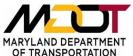

## Requesting a new MDOT eMMA Account

for MDOT employees only

## **OVERVIEW**

This Quick Reference Guide (QRG) is designed to help MDOT employees request a new eMMA user account.

This QRG is for MDOT employees only, if you are from another agency please contact the State eMMA Help desk by emailing eMMA.helpdesk@maryland.gov to request an eMMA account.

## PROCESS: How to request a new eMMA account for MDOT employees only.

- Obtain email approval from your supervisor AND your TBU Director of Procurement, or your TBU Director of Finance for a new eMMA user account.
- Email the MDOT Service Desk <u>mdotservicedesk@mdot.maryland.gov</u> requesting that they create
  a new Service Request and assign it to the **MDOT\_EMMA\_ADMIN Maximo group**.
  Include the following information in your email:
  - o New User's name
  - o Phone number
  - o Email address
  - State another eMMA user who you would like to model your permissions after
    - o (ex. Please model my permissions after JaneDoe@mdot.Maryland.gov)
  - A copy of the email approval from your TBU Director of Procurement, or your TBU Director of Finance